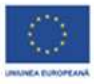

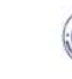

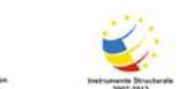

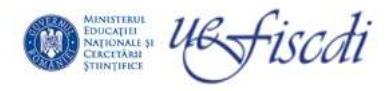

# **Proiect tehnic REI Functionalitati de raportare**

#### **Cuprins**

- 1. Obiective generale
- 2. Functionalitatile platformei
- 3. Sistemul de raportare
- 4. Module definite in sistem
	- 4.1. Modulul de raportari publice
		- 4.1.1.Informatii generale
		- 4.1.2.Rapoarte publice
		- 4.1.3. Inscriere utilizatori privati
		- 4.2. Modulul de raportari private
			- 4.2.1 Generare rapoarte private
			- 4.2.2. Raportare individuala
			- 4.2.3. Raportare institutionala
			- 4.2.4. Raportare guvernamentala
		- 4.3. Modul de administrare
			- 4.3.1.Gestionare utilizatori REI
			- 4.3.2.Vizualizare loguri
			- 4.3.3. Import/export din /in Stackholderi

#### 1. Obiective generale

Registrul Educațional Integrat (REI) dezvoltat in cadrul proiectului POSDRU "Politici bazate pe evidențe și impactul asupra pieței forței de muncă" urmăreşte, în principal, să asigure printr-o soluție de tip cloud interoperabilitatea între sistemele de gestiune existente în sectorul educational:

- învățământul preuniversitar-SIIIR (MECS) ,
- învățământul universitar-RMUR (UEFISCDI) şi
- formarea continuă-Rregistrul Absolventilor, RNFFPA si RNCIS- (cele trei sisteme coordonate de ANC),

La acestea se adauga sistemele de gestiune dezvoltate în cadrul altor instituţii centrale din sectoare de interes public relevante pentru REI.

Platforma REI isi propune sa genereze rapoarte statistice, la nivel de management, si la nivel de student care să răspundă cerințelor de benchmarking de nivel național și internațional.

Registrul Educațional Integrat este dezvoltat in colaborare cu institutiile centrale, care si-au manifestat interesul in realizarea interoperabilităţii propriilor sisteme informatice cu platforma REI, atât în vederea consolidării traseului educaţional al unui individ şi completarea traseului sau profesional cu date actualizate, cât şi în vederea realizării de analize de sistem complexe, de tip *big data analytics*, care să fundamenteze politicile publice de la nivel național.

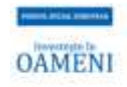

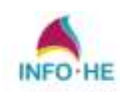

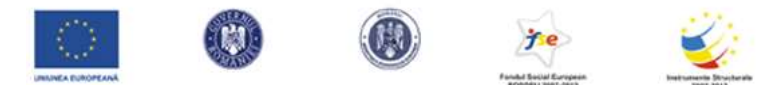

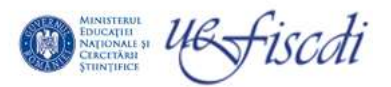

Platforma REI va permite diferitelor categorii de utilizatori accesul la informaţiile cuprinse în baza de date a sistemului, fiecărui utilizator urmând să i se aloce drepturi specifice .

Portalul poate fi accesat atât de publicul larg (fără autentificare), cât şi de utilizatorii individuali, institutionali sau guvernamentali care accesează aplicaţia pe baza unui cont.

Astfel, ,din punct de vedere al accesibilitatii pot fi diferentiate doua zone:

*Zona publică* (accesibilă oricărui vizitator), oferă informații sintetice specifice Registrului educational, organizate pe categorii, dar și posibilitatea descărcării de documente și rapoarte publice.

*Zona restricționată* (accesibilă exclusiv utilizatorilor înregistrați, pe bază de cont utilizator), ofera drept de acces diferențiat pe fiecare categorie de utilizator, la rapoarte specifice, în funcție de domeniul de interes.Deci,

 *utilizatorul individual* are acces la informatiile referitoare la propriul parcurs educational si profesional (ex: student).

 *utilizatorul institutional* (ex: unitatatea de invatamant) are acces la informatiile privind proprii elevi/studenti, precum si la alte date/rapoarte statistice, etc.

 *utilizatorul guvernamental* are acces la rapoarte statistice de interes pentru institutiile guvernamentale.

Pot fi conturate cateva caracteristici tehnice

- Solutia de implementare : Platformă web-based, arhitectura modular flexibila
- Interoperabilitate:. platforma va putea relaționa cu orice tip de bază de date relevantă pentru system..
- Niveluri diferite de acces, în funcție de tipul utilizatorului (individ, organizație);
- Generare de rapoarte personalizate, în urma filtrării informațiilor care se doresc exportate
- Interfata grafică ergonomica bazata pe tehnologii web recente.

# 2. Functionalitatile platformei

Pentru a asigura obiectivele generale propuse , scalabilitatea si flexibilitatea necesare, platforma va avea o structura modulara prin gruparea dupa criterii functionale.

Functionalitatile asigurate vor fi de tip Front-office si de tip Back-office.

- $\triangleright$  Categoria functionalitatilor de tip Front-Office va include:
	- Accesul individual dedicat prezentarii informatiilor referitoare la parcursul educational si profesional al unei persoane pe parcursul vietii.
	- Accesul institutional specific unitatilor de invatamant superior

In afara datelor si informatiilor specifice, se vor putea executa rapoarte predefinite care fac referire numai la obiectul de activitate al institutiei.

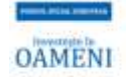

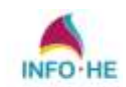

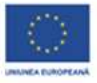

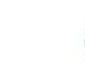

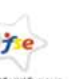

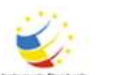

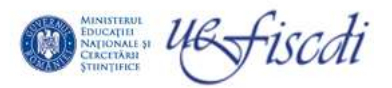

Acces guvernamental – specific institutiilor guvernamentale

Vor exista seturi de rapoarte care vor permite intocmirea statisticilor referitoare la diferiti indicatori specifici.

- $\triangleright$  Sectiunea de tip Back-Office este dedicata administrarii platformei si va asigura urmatoarele:
	- Administrarea conturilor utilizatorilor
	- Creare utilizator individual / institutional / guvernamental
	- Resetare parola utilizator existent
	- Acordare / retragere drepturi de utilizare platforma
	- Verificare jurnalizare, managementul serviciilor web.
	- Setarea atributelor pentru securitatea datelor si informatiilor
	- Administrarea motorului de executie a rapoartelor.

Din perspectiva "usability", datele vor fi prezentate sub forma unor formulare compacte prin intermediul carora pot fi vizualizate datele.

La nivel institutional, respectiv, guvernamental, informatiile vor fi disponibile doar in format agregat obtinute in urma prelucrarilor datelor din modulele platformei, fara a avea insa acces la date personale..

# 3. Sistemul de raportare

Pentru creearea de rapoarte idea principala va fi agregarea datelor pe categorii si corelarea.. Acest tip de agregare se poate insa rafina in functie de scopul avut in vedere si de tipul de acces pe care o entitate il are in platforma.

Rapoartele predefinte vor pot avea etichete ce definesc tipul de acces. Ele pot fi codificate in functie de nivel :

- $\triangleright$  raport de tip public
- $\triangleright$  raport de tip individual
- $\triangleright$  raport de tip institutional
- $\triangleright$  raport de tip guvernamental
- $\triangleright$  raport accesibil si nivelului individual insa si nivelului institutional
- $\triangleright$  raport accesibil individual si guvernamental
- $\triangleright$  raport accesibil institutional si guvernamental
- $\triangleright$  raport accesibil individual, institutional si guvernamental

Utilitatea acestor clasificari poate fi evaluata si prin faptul ca anumite rapoarte sunt de interes pentru mai multe entitati. De exemplu o institutie de invatamant ca de altfel si o unitate

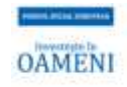

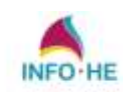

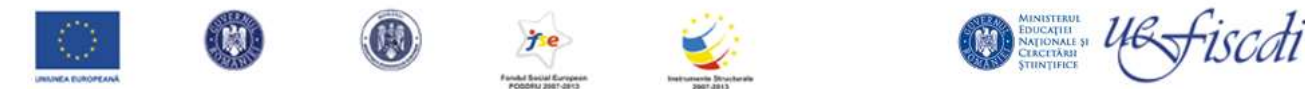

guvernamentala poate sa urmareasca traiectoria studentilor absolventi pentru a determina politici si evaluari interne asupra programelor de studio si finantarii acestora..

#### *Constructia rapoartelor*

 Pentru rapoartele publice, se vor folosi pentru analiza clase largi, cum ar fi judetul sau localitatea. In functie de aceasta se pot evalua caracteristici generale ale populatiei, cum ar fi numarul de absolventi pe ciclu de invatamant, migratia dinspre si in clasa respectiva.

La nivel de individ, raportarile sunt construite pe baza de analiza a traiectoriilor similare. Spre exemplu, un elev de liceu de profil matematica informatica de la un colegiu national va avea acces la statisticile cu plasarea elevilor cu situatie similara (profil matematica informatica de la colegii nationale) in urmatorul ciclu educational sau piata muncii. In cadrul acestei categorii individul va putea accesa mai multe detalii despre ofertele educationale ale universitatilor via aceste raportari. Aceasta va functiona ca un mod de ierarhizare a preferintelor ce vine de altfel in usurarea sarcinii de cautare a informatiilor din baza de date.

Baza de date din care se construiesc raportarile este organizata ca un fisier xls ce are pe linii ca indicator de baza CNP-ul. Coloanele sunt alcatuite din diversele categorii de date ce au fost colectate.

Acestea contin in primul rand datele traseului educational, liceu, studii universitare, studii masterale. O alta sursa de date sunt cele ce vin din piata muncii, REVISAL agentiile de formare profesionala si alte agentii guvernamentale. Acestea contin date din care se vor construi traiectoriile individuale si institutionale de interes.

#### 4. Module definite la nivelul sistemului REI

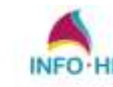

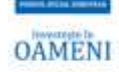

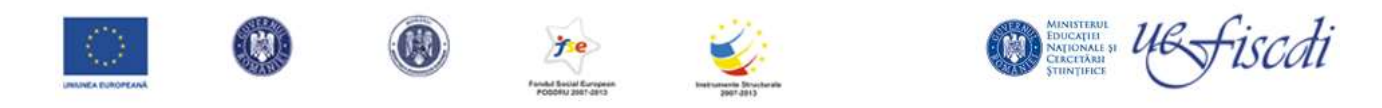

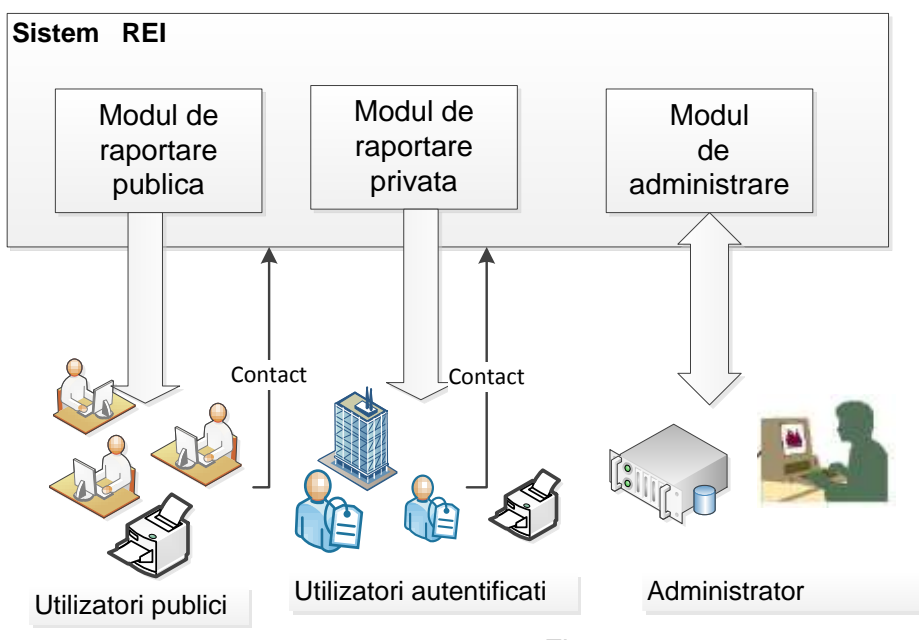

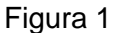

Sistemul preia, prelucreaza date si furnizeaza rapoarte si statistici in functie de solicitarile specificate de diferitele categorii de utilizatori.

Sistemul include urmatoarele module

- Modul de raportare publica
- Modul de raportare privata
- Modul de administrare

#### 4.1. Modulul de raportare publica

Acest modul este destinat tuturor utilizatorilor publici. interesati in rapoarte si statistici referitoare la educatia din Romania si conexiunile acesteia cu piata muncii si pregatirea continua Modulul de raportare publica este structurat din cateva secțiuni, fiecare secțiune implementand functii specifice

*Modulul de raportare publica* va beneficia și de o secțiune prin care utilizatorul public (neautorizat) poate accesa anumite informații despre studenţi. Aceste informații sunt puse la dispoziție de către studentul respectiv și pot fi accesate cu ajutorul unei chei pe care tot studentul o pune la dispoziția utilizatorilor publici.

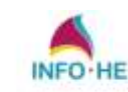

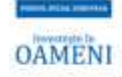

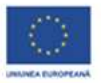

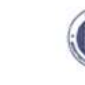

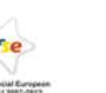

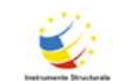

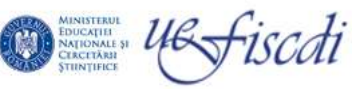

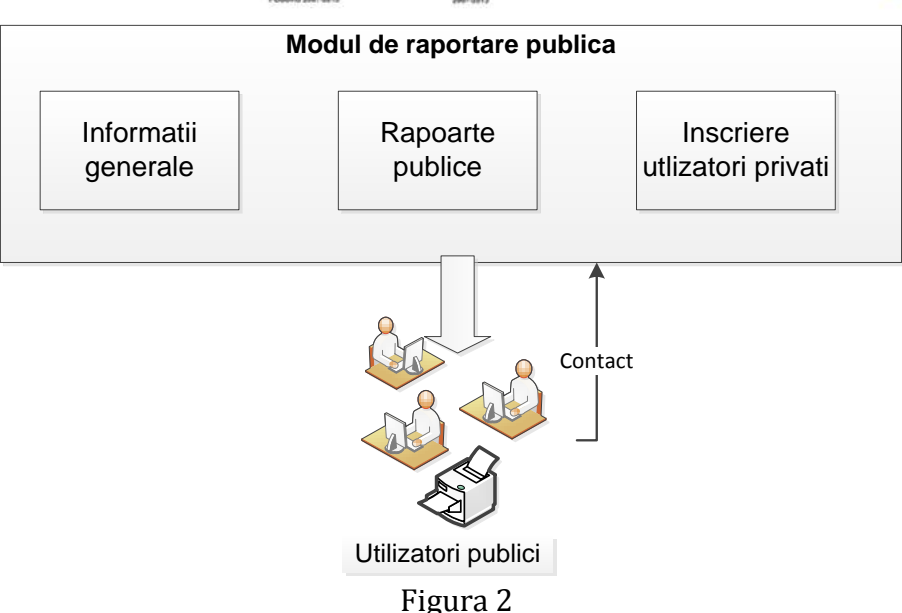

# 4.1.1. Sectiunea de Informatii generale

Sectiunea va conține informații generale despre portalul REI. Toate informațiile prezentate vor fi accesate de către orice vizitator din Internet, fără a avea nevoie de niciun element de autentificare.Secţiunea va conţine informaţiile ordonate descrescător după data introducerii acestora.şi vor fi administrate de către operatori specializați din cadrul REI.

## 4.1.2. Sectiounea de generare rapoarte publice

Cateva modele de raportare publica:

- numarul de elevi/studenti inrolati
- numarul de absolventi pe fiecare ciclu de invatamant (/liceal/ licenta/ master/ doctorat)
- repartizarea pe profile (tehnic / umanist)
- procentul de unitati invatamant si tipul (gimnazial, universitar) distribuite regional (pe judete/localitati) la mia de locuitori
- distributia absolventilor ciclului liceal in cadrul unitatilor de invatamant universitar
- rata integrarii (absolvirii) minoritatilor pe cicluri de invatamant
- statistici pe regiuni geografice (judete sau localitati) in ceea ce priveste perfomanata scolara masurata pe diverse categorii, cum ar fi rata de promovare, admiterea la urmatorul ciclu de educatie, incadrarea in piata muncii (pe nivele, sector public sau privat) si nivelul de salarizare
- procentele de insertie in piata muncii pe domenii de educatie
- migratia educationala si de absorbtie pe piata muncii
- procentul de reprofilare si fomare profesionala

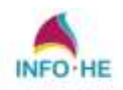

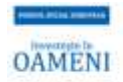

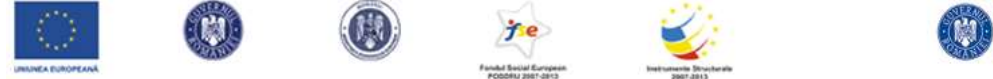

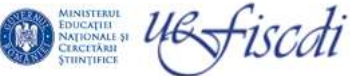

In toate aceste rapoarte nu se vor publica nici un fel de date individuale sau la nivel de unitate de invatamant ci strict date generale care au un caracter informativ pentru publicul larg.

# 4.1.3. Inscriere utilizatori privati

Modulul public va beneficia și de o secțiune prin care orice utilizator, care dorește accesul în zona privată a Portalului REI poate depune o solicitare către administratorul REI. Prin intermediul acestei secțiuni administratorul REI poate culege mai ușor informații despre potențialii utilizatori privați.Pentru ca un utilizator să obțină un cont în Portalul REI trebuie să completeze următoarele informații:

- Instituția pe care o reprezintă (ex: universitate, minister);
- Adresa instituției;
- Numele:
- Prenumele;
- Informații de contact (telefon, adresa);
- Numele de utilizator;
- Parola.

După completarea acestor informații, utilizatorul trimite datele către administratorul REI. În urma validării acestor date, administratorul REI va genera un cont pe care-l va trimite automat, la adresa de email a utilizatorului care l-a solicitat. Responsabilitatea este în continuare a administratorului REI, aceasta reprezentând o facilitate pentru simplificarea acțiunilor întreprinse de administrator în vederea creării unui nou cont.

#### 4.2. Modulul de raportare privata

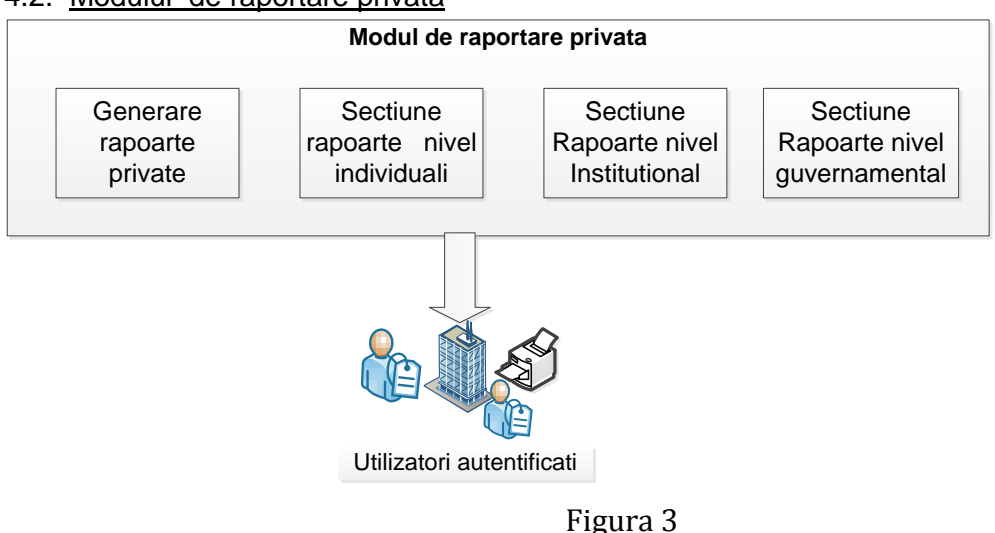

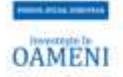

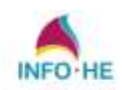

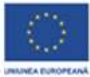

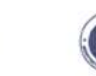

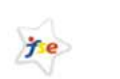

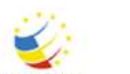

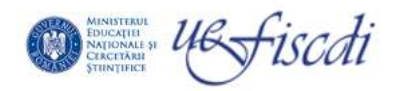

## 4.2.1. Sectiunea de generare rapoarte private

Cu ajutorul generatorului de rapoarte private se pot realiza prin reconfigurarea diverselor date corelate rapoarte performante, selectând după necesitate câmpuri, totaluri, elemente grafice.

# 4.2.2. Sectiunea Raportare la nivel individual

Elementul de baza este legat de propria traiectorie educationala. Aici se vor afisa propriile elemente educationale si in plus fata de cele publice la care are acces persoana, se pot construi diverse rapoarte orientate pe categoria din care face parte. Tipurile de rapoarte includ aici:

- rapoarte privind ofertele educationale dupa terminarea ciclului in curs (spre exemplu, unui student i se pot prezenta statistici referitoare la traseul educational al studentilor cu un parcurs similar)
- grupari pe categorii de profile si traiectorii ale grupurilor similare (din categorii cu pregatire similara)
- informatii si statistici asupra furnizorilor de formare continua

Mai precis persoanele pot avea acces și pot interoga REI din trei perspective:

- a. Persoana despre sine (istoricul educațional personal)
	- SIIIR (liceu, școală postliceală), RMUR (licență, masterat, doctorat, post-doctorat), ANC (formare continuă) + date introduse personal referitoare la educația nonformală, la performanțe deosebite (distincții, premii etc.)
	- Acces la situația la zi a contribuțiilor la sistemul de pensii publice.
	- Acces la detaliile profilului propriu din CNAS.
	- Acces la istoricul locurilor de muncă ocupate + eventuale perioade de șomaj (REVISAL + ANOFM).
	- insertia in piata muncii pentru categorii similare si nivele de salarizare
- *b. Persoana despre instituții / organizații (instituții de învățământ)* 
	- Acces la date descriptive despre instituțiile și programele educaționale pe care le oferă:oportunități de școlarizare din instituțiile de învățământ, cu domenii / programe de studiu, cifre de școlarizare, descrierea programelor de studiu și a calificărilor obținute,
	- Barometre ale calității (analize / rapoarte de calitate ale instituțiilor, ierarhizări, analize de benchmarking / mapping, analize de satisfacție a beneficiarilor etc.)
	- Acces la proiecte publice lansate de instituții de învățământ / organizații (zona editabilă în care fiecare organizație își poate introduc date)
- *c. Persoana despre nivelul național / guvernamental*

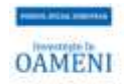

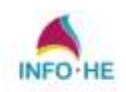

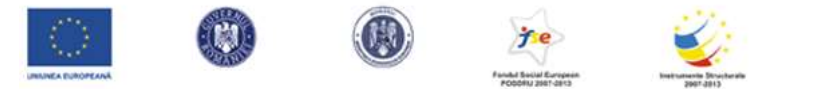

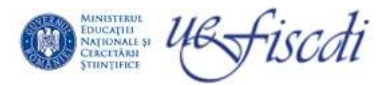

 Acces la date și rapoarte de la nivel central / guvernamental: ierarhizări, analize de politici, statistici naționale

## Detalii tehnice constructive pentru raportarea individuala:

Din baza de date a unui singur individ se extrage traseul educational. Raportarea se poate face in format tabel cu detaliile aferente.

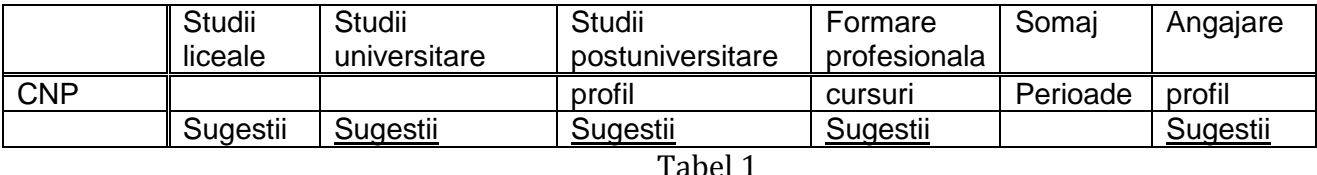

Pentru un absolvent de liceu la capitolul studii universitare campul va fi gol. In coloana Studii universitare. Campul Sugestii este gandit ca un link la un alt raport ce va afisa o clasificare a universitatilor, mai exact o detaliere a profilelor universitatilor cum este sugerat in tablelul de mai jos.

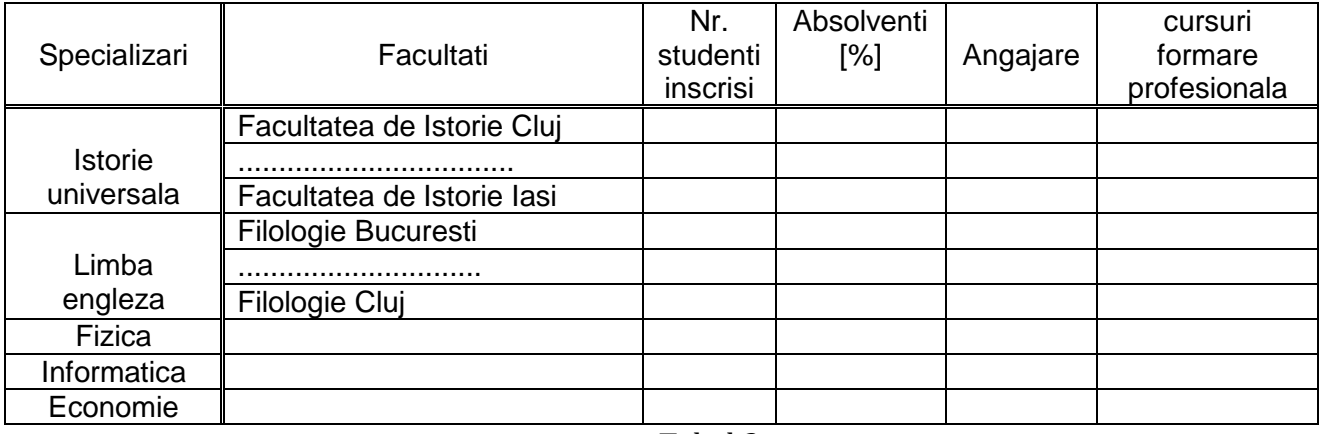

Tabel 2

Pe fiecare coloana sunt detaliate facultatile unde astfel de pofile figureaza in programa de invatamant.

Aceastea pot fi agregate si pe alte forme. De exemplu, un student ar putea fi interesat de clasificarea universitatilor dupa grila de salarizare post graduare si deci ar fi interesat ca pe prima coloana, cea de importanta pentru el sa fie detaliate salarizarile pe categorii in forma urmatoare

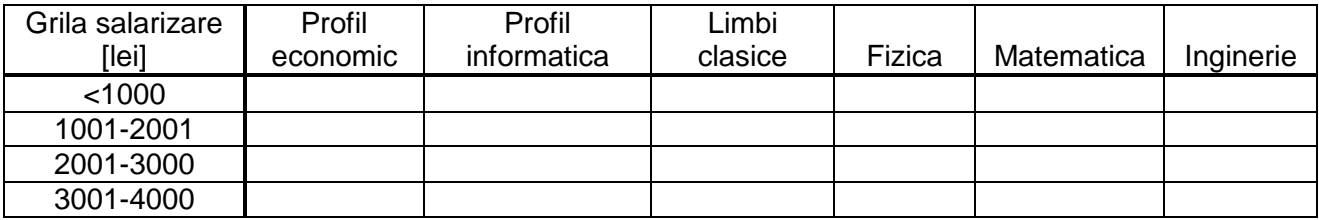

Tabel 3

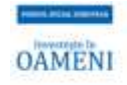

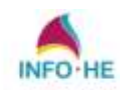

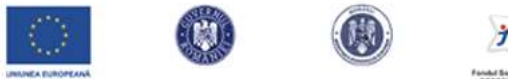

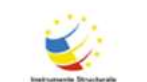

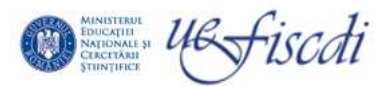

Pe fiecare coloana va fi publicat valoarea salarizarii pe care o au cei ce au absolvit respectivul profil.

In mod similar se pot construi si rapoarte ce detaliaza distributia pe facultati si perioadele de somaj.

## 4.2.3. Sectiunea Raportare la nivel institutional

La nivel institutional accesul la modulul de raportare se face pe baza credentialelor specifice . Fiecare organizatie va avea acces la baza de date proprie de persoane, respectiv la rapoarte care vor prezenta informatii detaliate/consolidate asupra grupurilor de persoane si care au stricta legatura cu parcursul educational.

In aceste raportari nu vor aparea date personale ale persoanelor afiliate ca de exemplu, CNP-ul, contributii la asigurarile de sanatate, pensii publice, salarii ci doar strict ceea ce priveste parcursul educational.

Tinand cont de faptul ca nivelul institutional se afla intre nivelul individual si cel guvernamental rapoartele vor fi construite astfel incat sa poata fi oferite servicii de raportare folosind datele de la nivel guvernamental.

#### Tipuri de rapoarte

- Despre grupuri de persoane parcurs educational comun
- Financiare
- Statistici si informatii de interes public.

{este necesara definirea unei liste minime de rapoarte care sa fie implementate pe platforma in functie de seturile de date disponibile , respectiv detalierea acestora in iteratia urmatoare (lista de campuri necesare, parametri, ordonare , filtrare, agregare, etc}

Tipurile de rapoarte contin agregarea pe diferite nivele:

- bazinul de recrutare, in cazul universitatilor (facultatilor) pe profile si specialitati.
- adaptabilitatea in cazul studentilor cu o pregatire diferita de profilul urmat (spre exemplu in stiinte umaniste, traiectoria studentilor cu pregatire sectia reala in liceu)
- satistici privind recrutarea studentilor de perfomanta
- date financiare referitoare la studentii cu diverse categorii de bursa
- rata de continuare a studiilor si absortia in piata muncii (pe profile si competente)
- statisticile migrarii si formarii continue (continuare de studii pentru alte competente)
- rapoarte de corelatii intre competente diferite (studenti ce urmeaza in paralel sau succesiv diverse programe)

## *Exemple de rapoarte posibil solicitate*:

- Finantarea/costurile diferitelor programe de studii/rute de pregatire (academic/vocational)
- Continuarea, schimbarea, finalizarea parcursului educational in functie de diferiti indicatori:

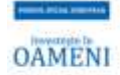

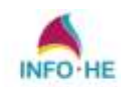

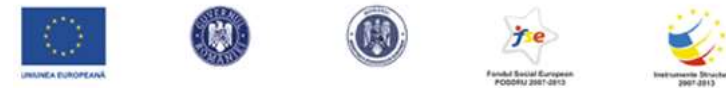

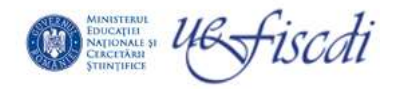

- o programul de studiu/specializarea/profilul,
- o mediul socio-economic al elevilor/studentilor,
- o durata si structura programului urmat,
- o insertia pe piata muncii
- Programul de studiu accesat si insertia de piata muncii,
- Migratia educationala a elevilor/studentilor cauze (socio economicE, relevanta/utilitatea programului)

La nivel individual:

- despre proprii indivizi sau
- despre cei care aplică pentru a intra în organizație, cu autorizare din partea acestora (ex: universitățile despre proprii studenți sau despre cei care se înscriu la admitere, pentru a migra datele acestora din SIIIR).

La nivel guvernamental:

- politici educationale & programe de formare acreditate
- alocari financiare pentru programe de studiu/cercetare si innovare,
- ierarhizarea furnizorilor de educatie,
- nevoi ale pietii muncii (ANOFM) la nivel national/regional
- migratia populatiei (INS) la nivel national/regional

#### Detalii tehnice constructive pentru rapoertarea institutionala

Un prim set de rapoarte sunt cele in care se urmareste bazinul studentilor inscrisi la cursuri. Un asftel de raport poate fi definit in forma urmatoare pentru Universitatea X

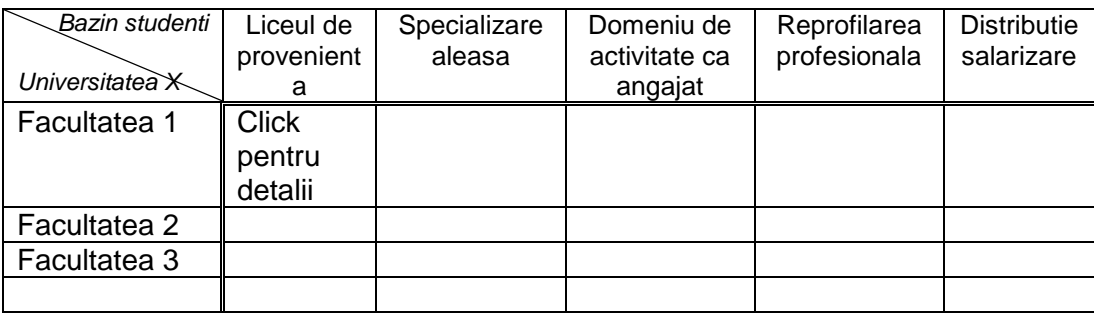

Tabel 4

Pentru ca aceste campuri sunt suficient de mari, cea mai convenabila forma de raportare este pe categorii. Astfel pentru a vizualiza raportul de la Facultatea 1 si liceele de provenienta se poate face o raportare separata. Se pot agrega de altfel pe toata universitatea aceste rapoarte.

## 4.2.4. Raportare guvernamentala

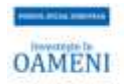

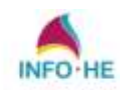

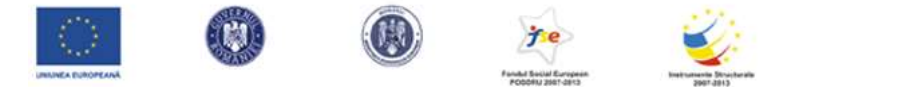

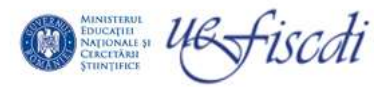

Rapoartele la nivel guvernamental contin pe langa cele de interes public si rapoarte mult mai detaliate la nivel national. Structura acestora se face prin corelatia factorilor de nivel institutional, dar si individual. Mai precis, la nivel individual se vor urmari *traiectoriile educationale* si *costul educational pe individ*. Agregarea de date se poate scala de la nivelul de maxima generalitate, la nivel de regiune, judet, localitate, unitate de invatamant si individuala. Se pot urmari corelari cu alte bazine geografice, insa si analize pe categorii sociale, etnice, sau de profile.

Tipurile de rapoarte se pot defini cu specificul urmator:

- parcurs educational
- parcurs profesional
- financiar
- profil de studiu
- geografic
- $\bullet$  etnic
- distributia studentilor straini
- traiectoria elitelor in sistemul de Invatamant Superior.
- atractivitatea programelor educationale si rentabilitatea lor
- distributia spatiala a furnizorilor de educatie si clasificarea lor

La nivelul guvernamental se vor asigura capabilitati de explorare a datelor, atat la nivel propriu, cat si la nivelele individual si institutional.

Exemple de rapoarte de interse guvernamental

- Ponderea absolventilor pe categorii de furnizori si nivele
- Situatii privind schimburi internationale de student/programe de internship/practica profesionala
- Distributia geografica a furnizorilor de educatie pe nivele si performantele acestora in contextul evaluarilor nationale/internationale
- Programe/politici de ameliorare adoptate la nivel central pentru compensarea decalajelor institutionale / regionale / nationale:
- alocari bugetare,
- programe de dezvoltare profesionala/institutionala,
- acreditare specializari,
- categorii de beneficiari individuali / institutionali

Detalii tehnice constructive pentru raportarea guvernamentala

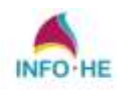

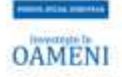

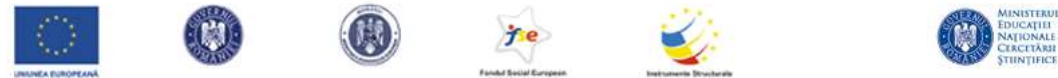

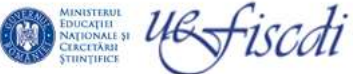

Este necesara definirea unei liste minime de rapoarte care sa fie implementate pe platforma in functie de seturile de date disponibile, respectiv detalierea acestora in iteratia urmatoare (lista de campuri necesare, parametri, ordonare, filtrare, agregare, etc)

Cateva din aceste rapoarte se pot lua din cele publice cu posibilitatea de rafinare a clasificarilor. Spre exemplu, se poate urmari bazinul studentilor straini si eventual diversificarea ofertei pentru atragerea studentilor straini. O parte din aceste rapoarte sunt deja definite in rapoartele de tip public. Pentru o analiza mai elaborata din partea institutiilor guvernamentale, diferenta este ca aceste tipuri de rapoarte se pot rafina.

De exemplu

| Centre<br>universitare    | Alba Iulia      | <b>Arad</b> | <b>Bucuresti</b> | Cluj       |
|---------------------------|-----------------|-------------|------------------|------------|
| Studenti<br>straini din : |                 |             |                  |            |
| <b>Bulgaria</b>           | $\overline{20}$ | 14          | <u>ت</u>         | <u>100</u> |
| Grecia                    |                 |             |                  |            |
| Serbia                    |                 |             |                  |            |

Tabel 5 Distributia studentilor straini pe centre universitare

In acest tabel pentru accesul unei institutii guvernamentale toate intrarile din tabel sunt de tip click si pot fi rafinate. De exemplu, click pe Arad va detalia distributia studentilor in forma urmatoare:

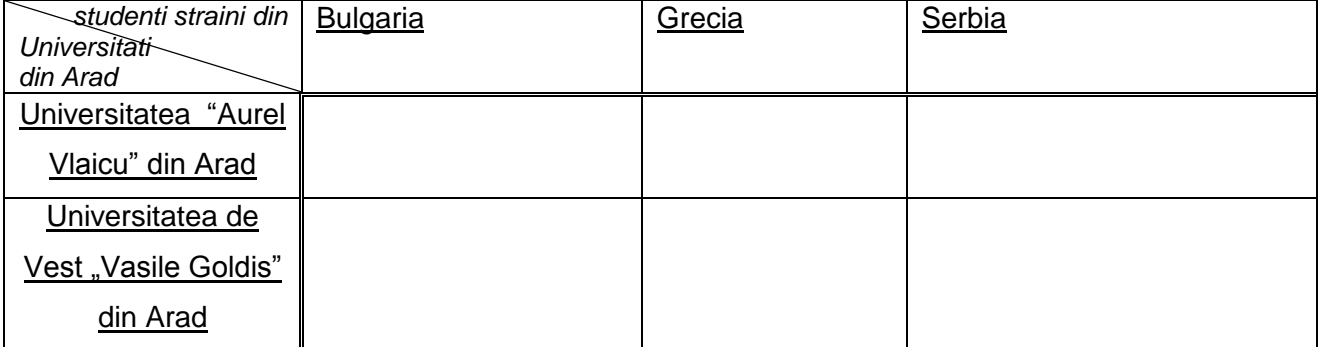

Tabel6.Distributia studentilor straini in universitatile din Arad

Aici se pot face analize si mai rafinate, de genul urmator. Click pe Universitatea "Aurel Vlaicu" din Arad si aceasta va deschide un alt tabel in forma detaliata:

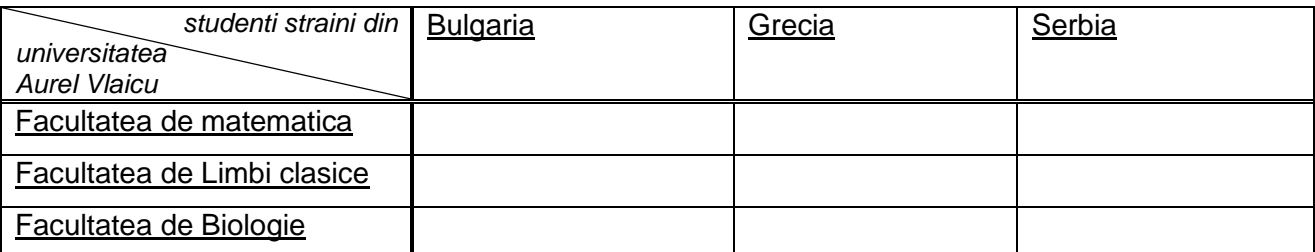

Tabel7 Distributia studentilor straini pe facultatile univ. Aurel Vlaicu

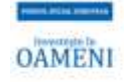

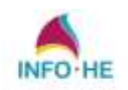

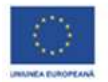

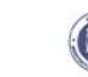

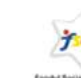

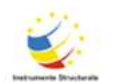

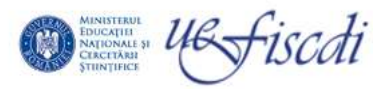

#### Raportare migrationala:

Aceasta se poate vizualiza ca un tabel in care pe coloane si pe linii sunt judetele sau localitatile din tara.

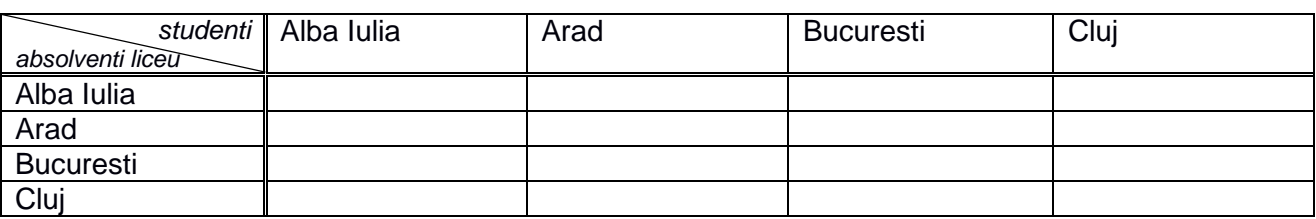

Tabel 8 Migrarea absolventilor de liceu spre centre universitare din alte judete

In fiecare astfel de matrice, spre exemplu in celula corespunzatoare liniei Alba Iulia si Arad putem pune procentul de elevi absolventi de liceu in Alba Iulia care continua studiile universitare in Alba Iulia.In mod similar linia Arad si coloana Arges reprezinta procentul de elevi care decid sa continuie studiile universitare in Arges.

In mod similar putem face o raportare si pentru studentii strainii inscrisi la studii in Romania.

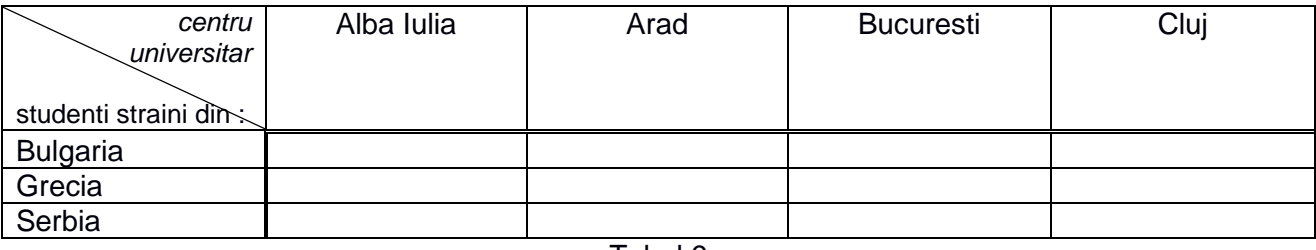

Tabel 9

O alta forma de raportare este cea de reprofilare pentru absolventii de liceu ce decid continuarea profesionala si clasificarea specializarii post liceu sau universitare. O astfel de raportare ar arata astfel:

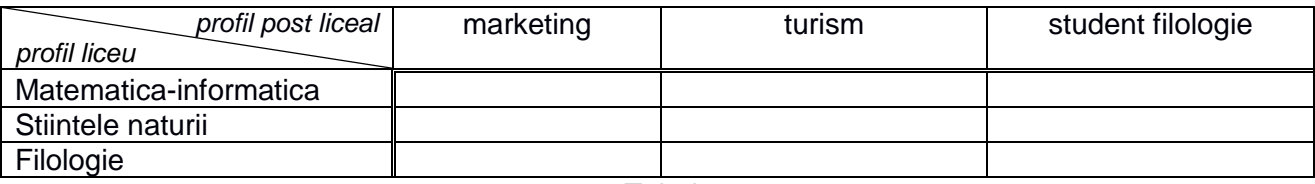

Tabel 10

## Functionalitati de raportare:

1) *functia de cautare*

Aceasta va indexa cuvintele cheie in celulele ce apar in raportarile predefinite precum si cuvintele cheie in baza de date ce pot fi folosite la constructia de rapoarte

2*) functia de printare / listare / salvare*

Pentru ca majoritatea rapoartelor sunt in format xls, acestea se pot salva in format nativ, adica xls, dar si in format pdf. Functia de printare este evidenta in acest caz.

3) *functia de acces*

Accesul la raportari se face pe baza de cod corespunzator fiecarui tip de utilizator.

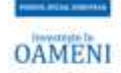

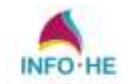

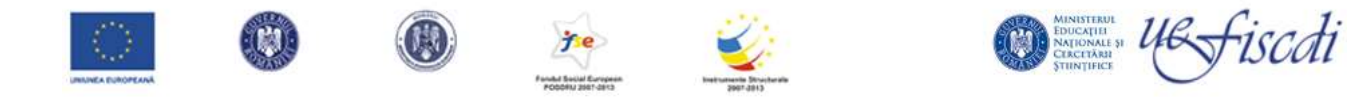

#### 4.3. Modulul de administrare

Modulul de administrare este accesat strict de administaratorul sistemului REI. Principalele secțiuni ale modului de administrare REI sunt următoarele:

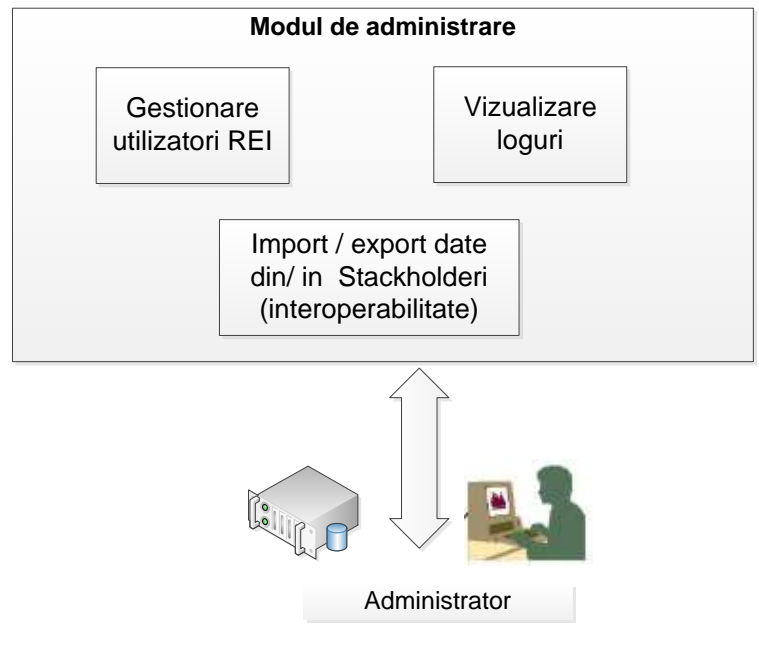

Figura 4

## 4.3.1.Sectiunea Gestionare utilizatori REI

Sistemul va beneficia de o interfață pentru gestionarea utilizatorilor REI. Datele despre un utilizator vor putea fi introduse fie direct de administratorul REI, fie validate (pentru cazul în care utilizatorii isi vor introduce datele necesare contului din secțiunea *Inscriere utilizatori privati*- din cadrul modulului *Raportari publice*.)

Pentru introducerea datelor unui utilizator vor fi completate urmatoarele campuri:

- numele utilizatorului (camp obligatoriu)
- prenumele utilizatorului (câmp obligatoriu);
- Se alege instituția (din nomenclator);pe care acesta o reprezintă (selectie obligatorie)
- Se alege rolul utilizatorului în sistem (nomenclator); selectie obligatorie
- E-mail-ul utilizatorului (câmp obligatoriu);
- nume de utilizator și parola (câmp obligatoriu);
- telefonul utilizatorului (câmp opțional);
- starea utilizatorului (selectie butoane radio activ si inactiv);
- adresa de contact (câmp opțional);

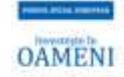

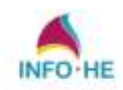

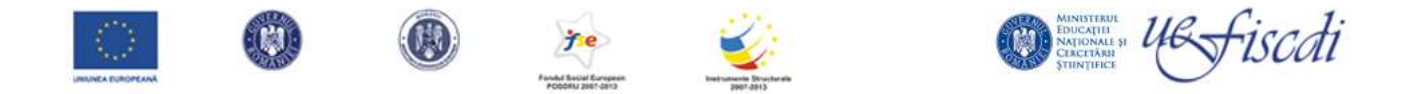

Poate fi create si o a treia posibilitate de preluare a datelor viitorilor utilizatori prin *generarea de conturi utilizatori*: administratorul REI va putea genera utilizatori pe baza unor importuri din diverse formate de fișiere de tip .xls cu un cap de tabel care sa contina coloanele de mai jos:

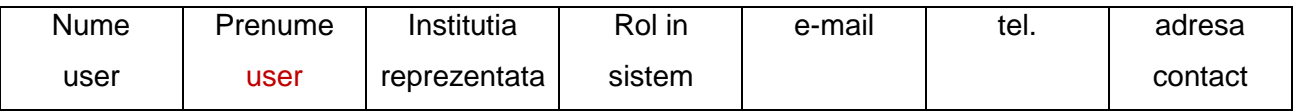

NOTA: Un utilizator odată creat în sistem nu mai poate fi șters (va fi marcat drept inactiv dacă este cazul).

Roluri : La generarea unui utilizator se va selecta unul din urmatoarele roluri :

- Individual
- Institutional
- Guvernamental

## 4.3.2. Sectiunea Vizualizare log-uri

Sectiunea va memora toate acțiunile utilizatorilor logați în sistem.Vor exista doua categorii de loguri:

- de acces (pentru zona de autentificare și pentru serviciile web);
- pentru erori (se vor loga toate erorile care apar în aplicație).

Administratorul va putea vizualiza toate logurile sub forma de rapoarte; iar în baza de date logurile se vor salva în tabele generate lunar. In mod automat

## 4.3.3. Sectiunea Import/export date din stackholderi

Sectiunea este descrisa in proiectul tehnic REI orientat pe functionalitatile de interoperabilitate

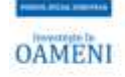

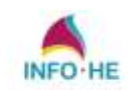